#### **Contents**

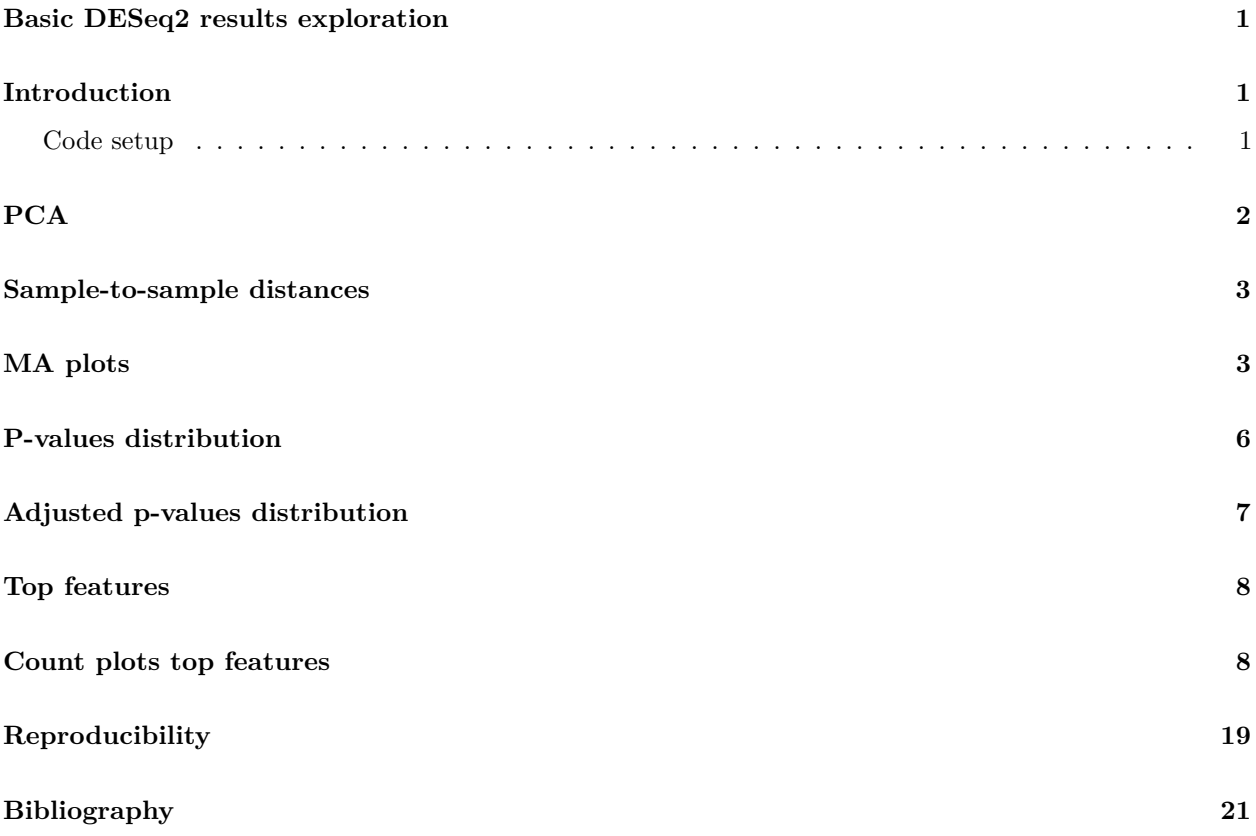

### <span id="page-0-0"></span>**Basic DESeq2 results exploration**

Project: PDF report.

# <span id="page-0-1"></span>**Introduction**

This report is meant to help explore DESeq2 (Love, Huber, and Anders, 2014) results and was generated using the regionReport (Collado-Torres, Jaffe, and Leek, 2015) package. While the report is rich, it is meant to just start the exploration of the results and exemplify some of the code used to do so. If you need a more in-depth analysis for your specific data set you might want to use the customCode argument. This report is based on the vignette of the DESeq2 (Love, Huber, and Anders, 2014) package which you can find [here.](http://www.bioconductor.org/packages/DESeq2)

#### <span id="page-0-2"></span>**Code setup**

This section contains the code for setting up the rest of the report.

```
## knitrBoostrap and device chunk options
load_install('knitr')
opts_chunk$set(bootstrap.show.code = FALSE, dev = device)
if(!outputIsHTML) opts_chunk$set(bootstrap.show.code = FALSE, dev = device, echo = FALSE)
```
<span id="page-1-0"></span>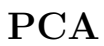

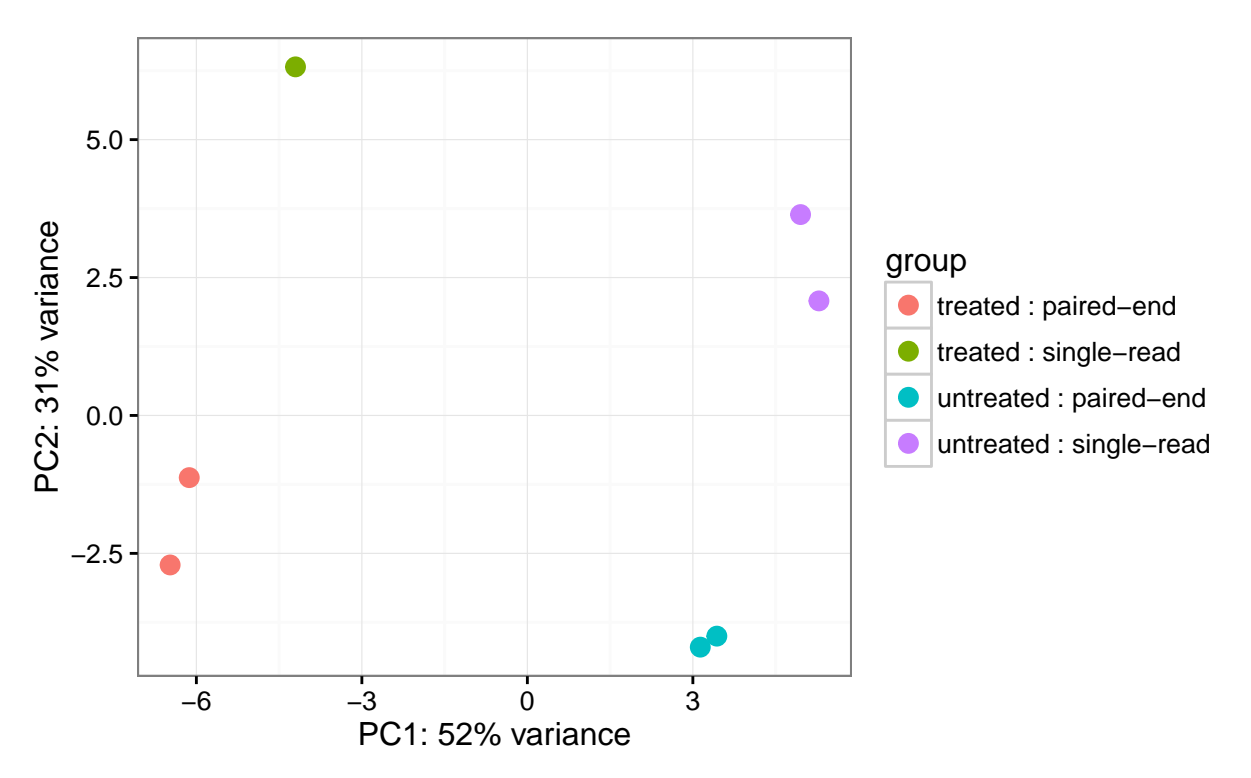

The above plot shows the first two principal components that explain the variability in the data using the regularized log count data. If you are unfamiliar with principal component analysis, you might want to check the [Wikipedia entry](https://en.wikipedia.org/wiki/Principal_component_analysis) or this [interactive explanation.](http://setosa.io/ev/principal-component-analysis/) In this case, the first and second principal component explain 52 and 31 percent of the variance respectively.

# <span id="page-2-0"></span>**Sample-to-sample distances**

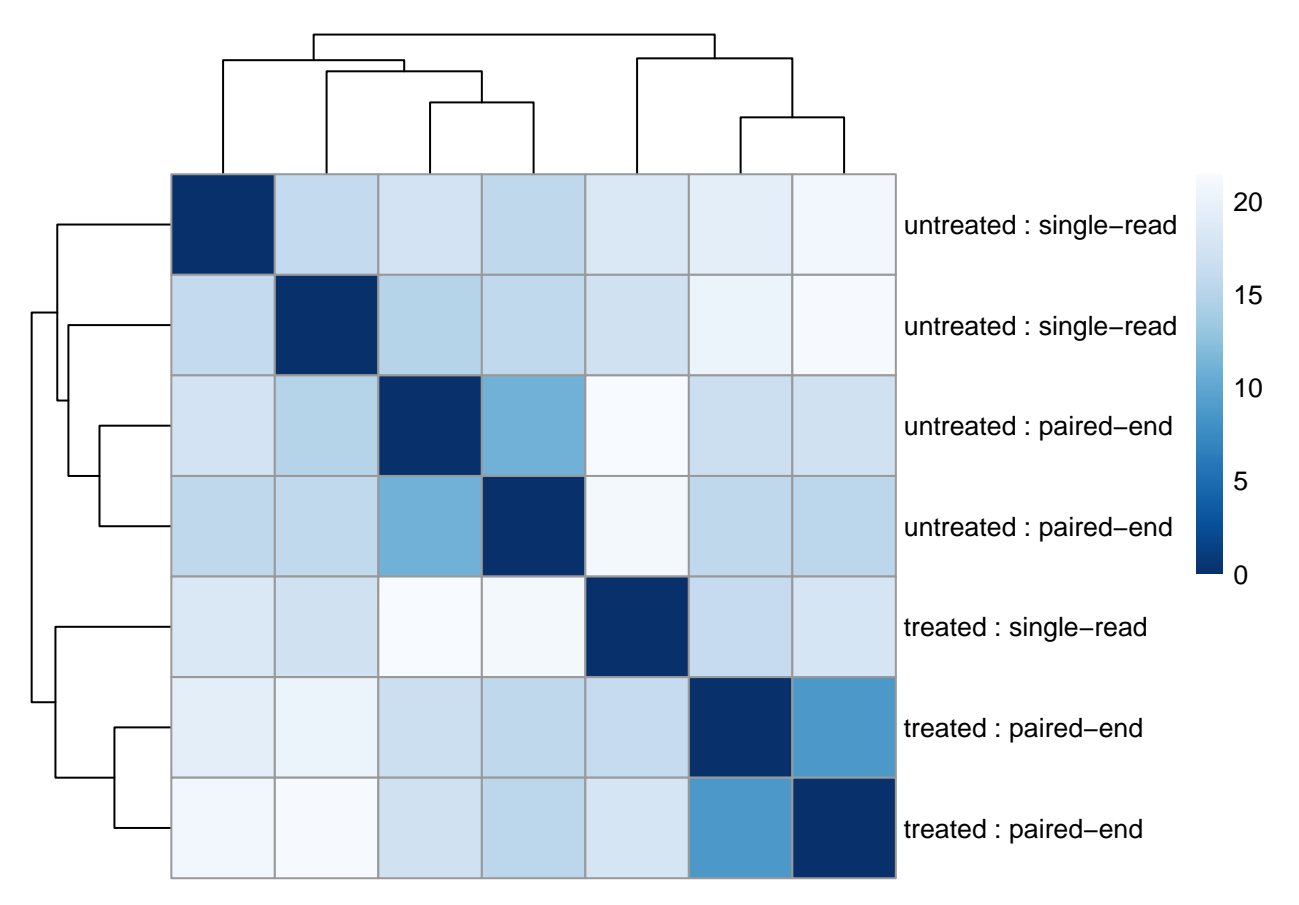

This plot shows how samples are clustered based on their euclidean distance using the regularized log transformed count data. This figure gives an overview of how the samples are hierarchically clustered. It is a complementary figure to the PCA plot.

# <span id="page-2-1"></span>**MA plots**

This section contains three MA plots (see [Wikipedia\)](https://en.wikipedia.org/wiki/MA_plot) that compare the mean of the normalized counts against the log fold change. They show one point per feature. The points are shown in red if the feature has an adjusted p-value less than alpha, that is, the statistically significant features are shown in red.

### **MA plot with alpha = 0.1**

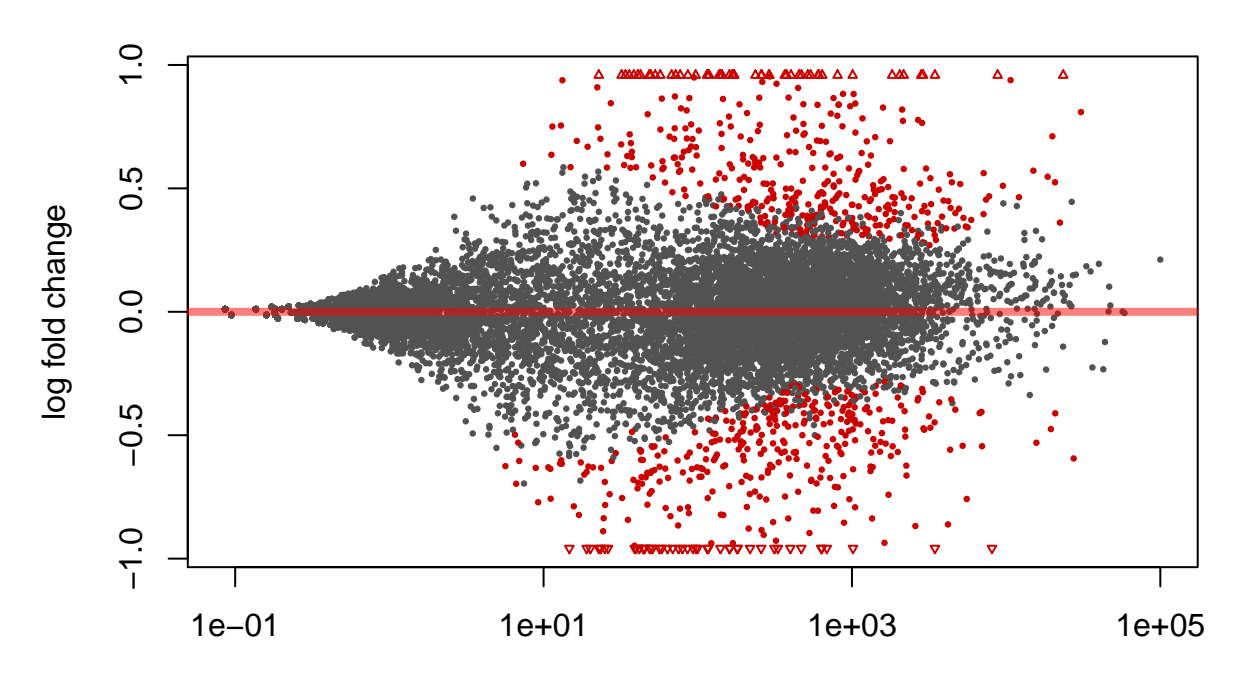

#### mean of normalized counts

This first plot shows uses  $alpha = 0.1$ , which is the alpha value used to determine which resulting features were significant when running the function  $DESeq2::results()$ .

### **MA plot with alpha = 0.05**

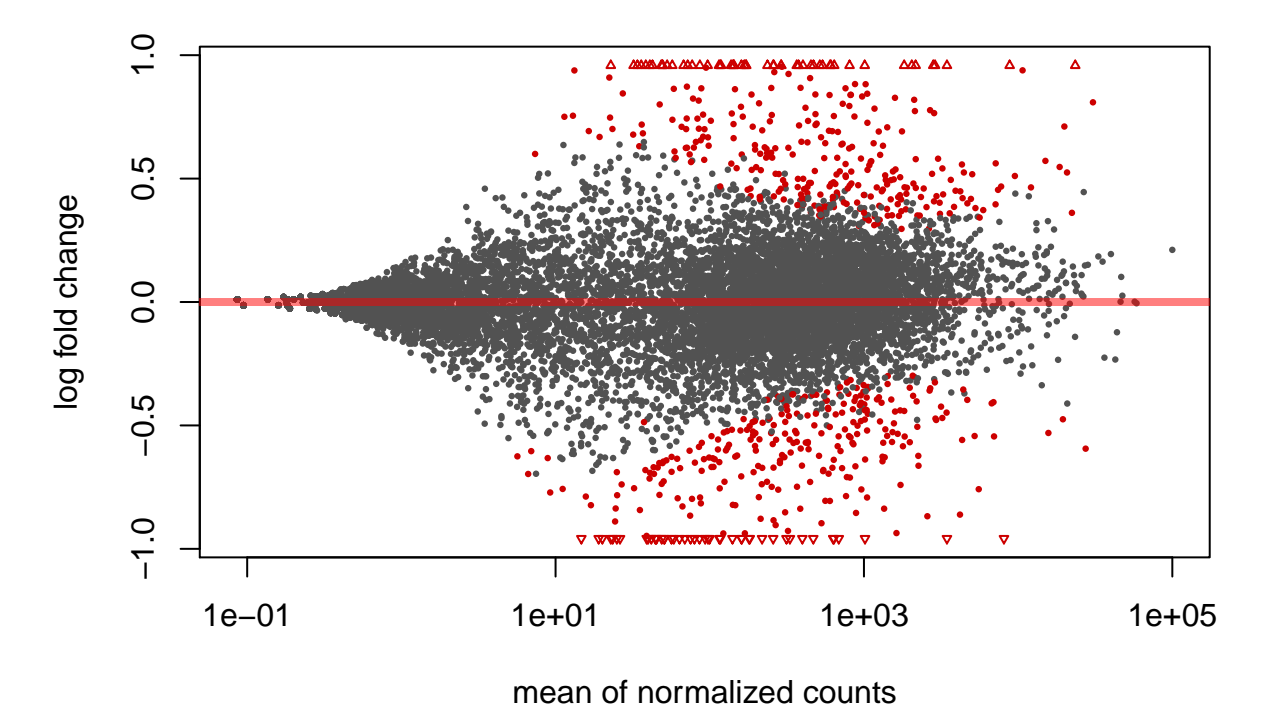

This second MA plot uses  $\alpha = 0.05$  and can be used agains the first MA plot to identify which features have adjusted p-values between 0.05 and 0.1.

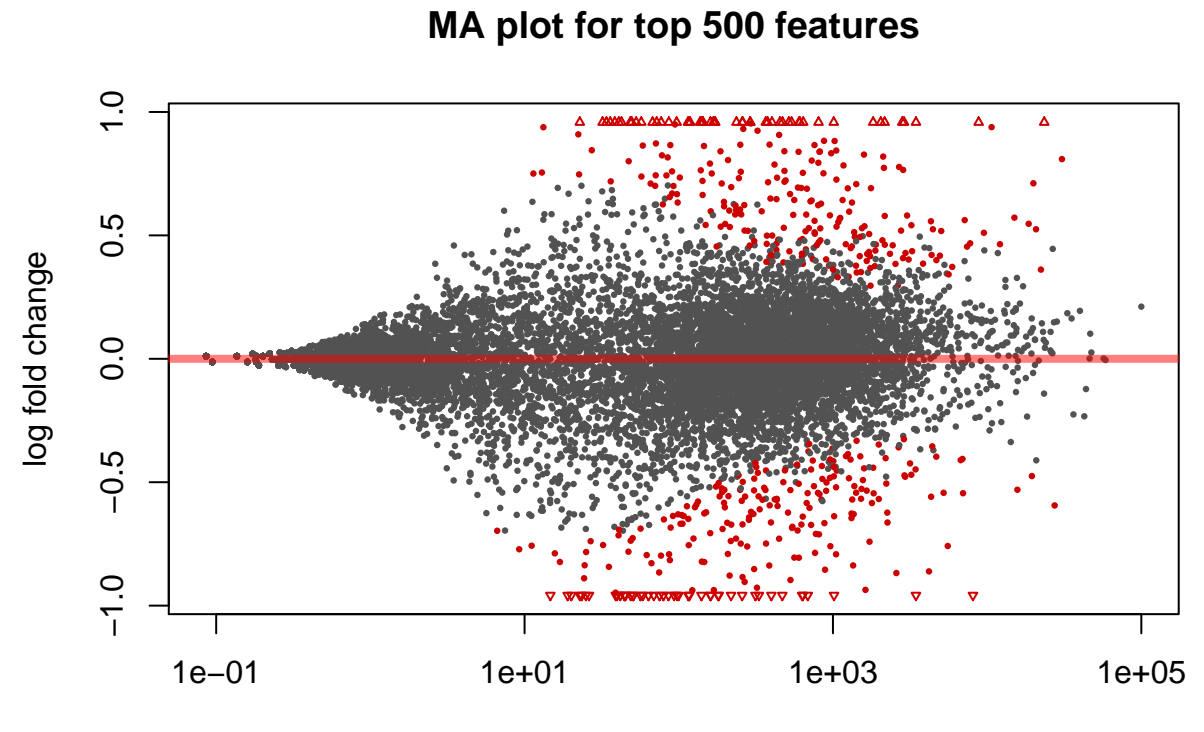

mean of normalized counts

The third and final MA plot uses an alpha such that the top 500 features are shown in the plot. These are the features that whose details are included in the *top features* interactive table.

# <span id="page-5-0"></span>**P-values distribution**

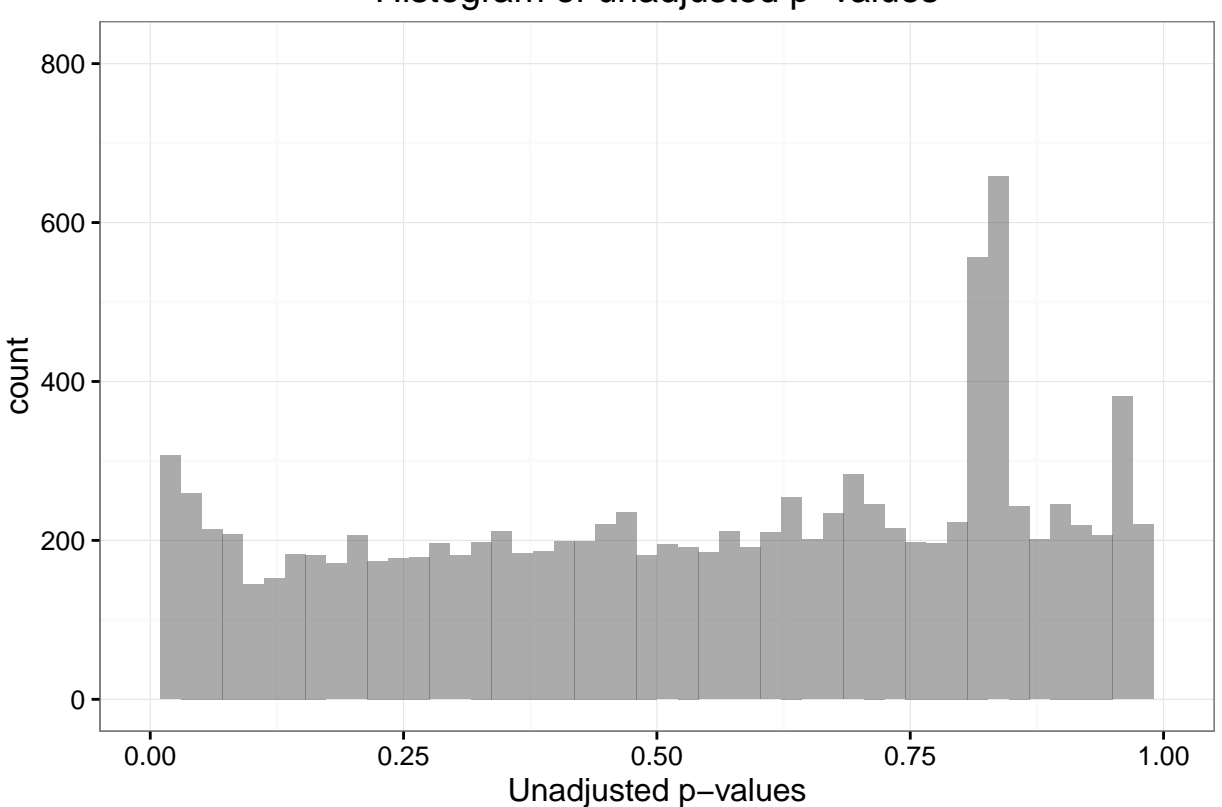

Histogram of unadjusted p−values

This plot shows a histogram of the unadjusted p-values. It might be skewed right or left, or flat as shown in the [Wikipedia examples.](https://en.wikipedia.org/wiki/Histogram#Examples) The shape depends on the percent of features that are differentially expressed. For further information on how to interpret a histogram of p-values check [David Robinson's post on this topic.](http://varianceexplained.org/statistics/interpreting-pvalue-histogram/)

| ## | Min. 1st Qu. Median Mean 3rd Qu. |  | Max.                                         | NA's |
|----|----------------------------------|--|----------------------------------------------|------|
|    |                                  |  | ## 0.0000 0.2266 0.5367 0.5072 0.8091 0.9999 | 2649 |

This is the numerical summary of the distribution of the p-values.

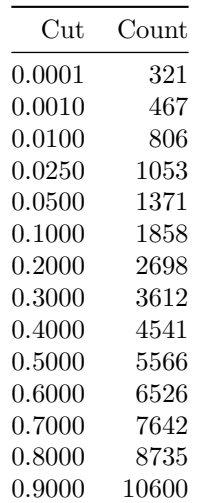

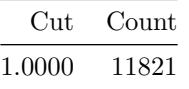

This table shows the number of features with p-values less or equal than some commonly used cutoff values.

# <span id="page-6-0"></span>**Adjusted p-values distribution**

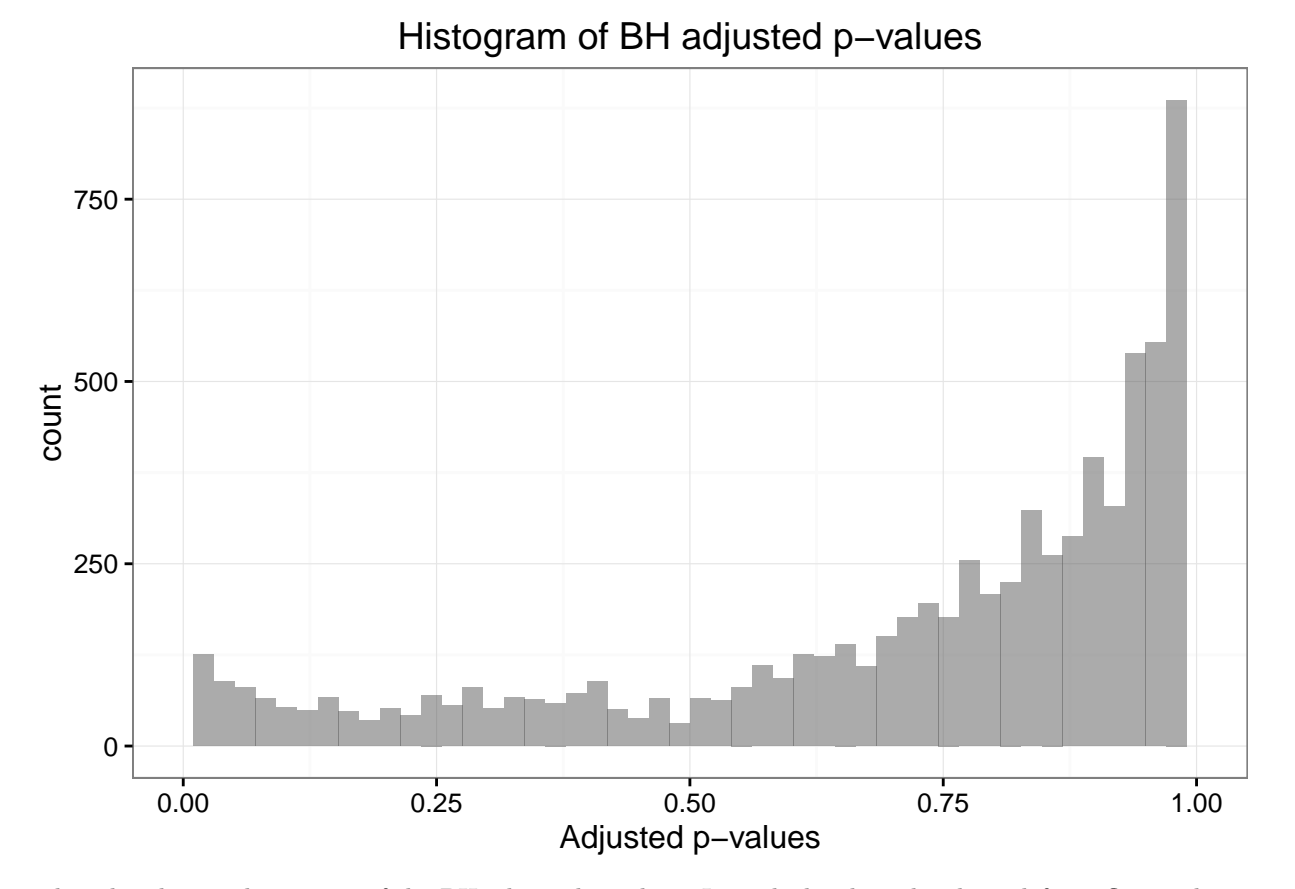

This plot shows a histogram of the BH adjusted p-values. It might be skewed right or left, or flat as shown in the [Wikipedia examples.](https://en.wikipedia.org/wiki/Histogram#Examples)

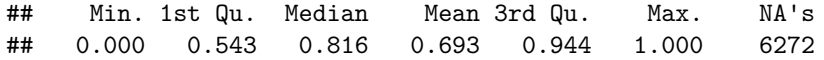

This is the numerical summary of the distribution of the BH adjusted p-values.

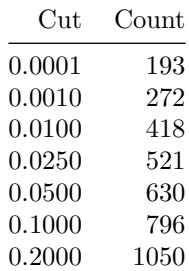

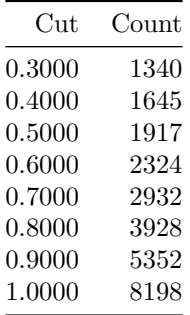

This table shows the number of features with BH adjusted p-values less or equal than some commonly used cutoff values.

# <span id="page-7-0"></span>**Top features**

This table shows the top 500 features ordered by their BH adjusted p-values. Since the report is in PDF format, only the top 20 features are shown.

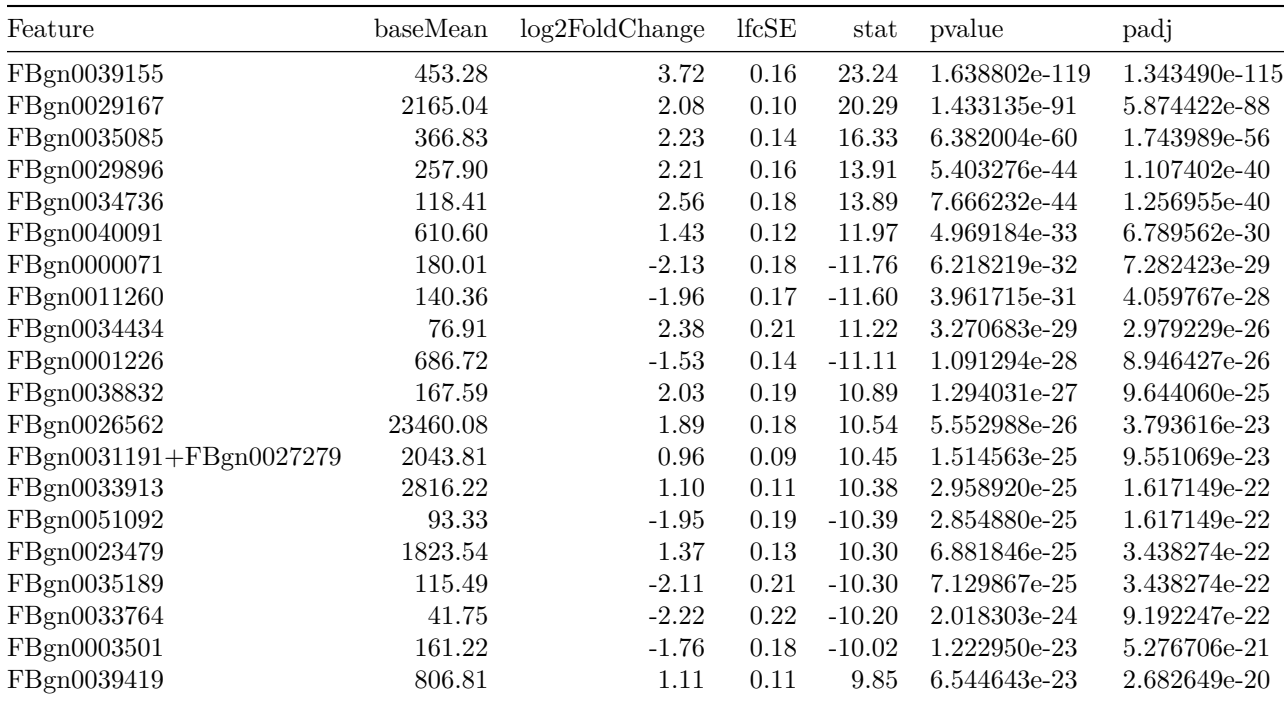

### <span id="page-7-1"></span>**Count plots top features**

This section contains plots showing the normalized counts per sample for each group of interest. Only the best 20 features are shown, ranked by their BH adjusted p-values. The Y axis is on the log10 scale and the feature name is shown in the title of each plot.

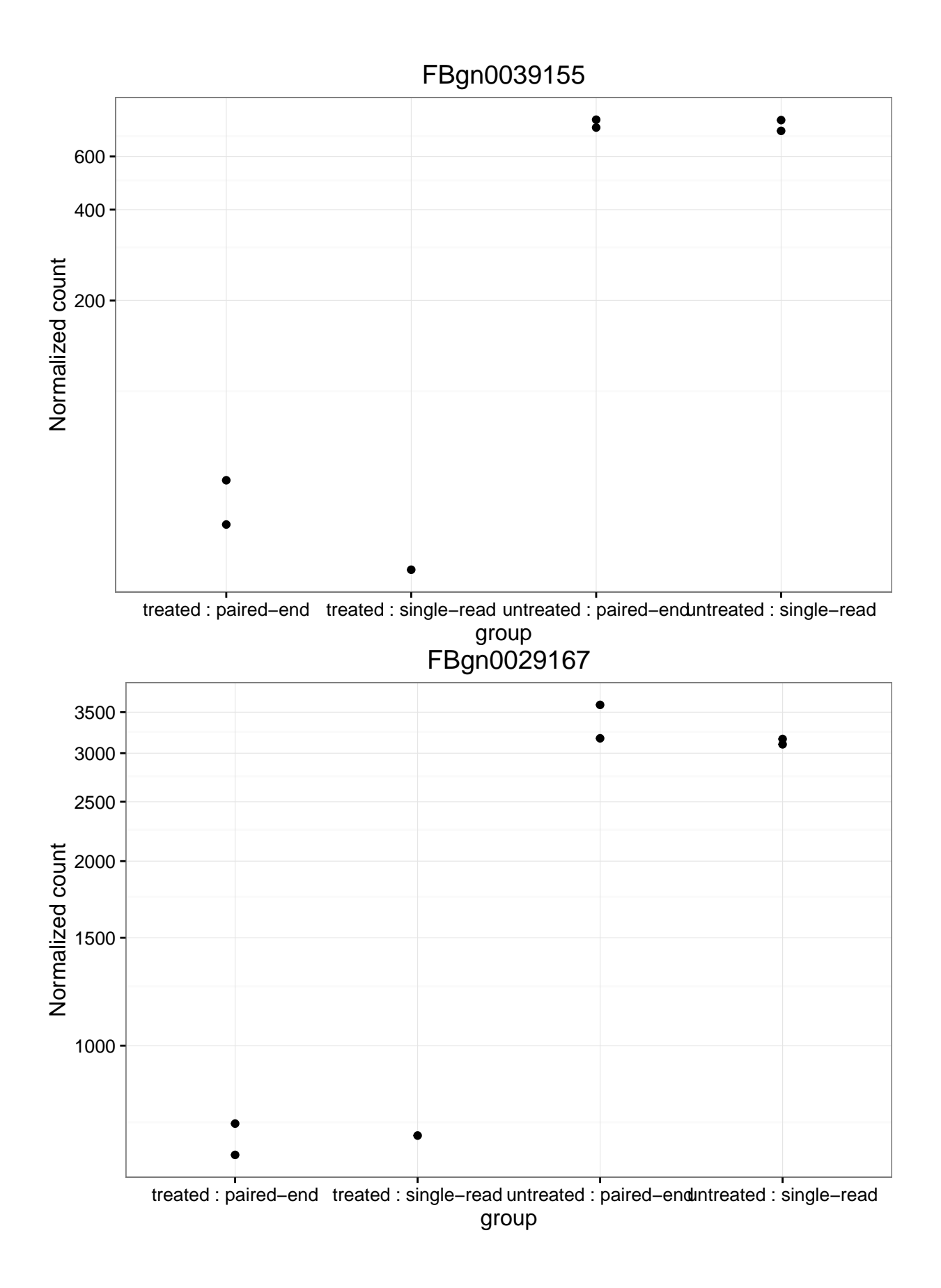

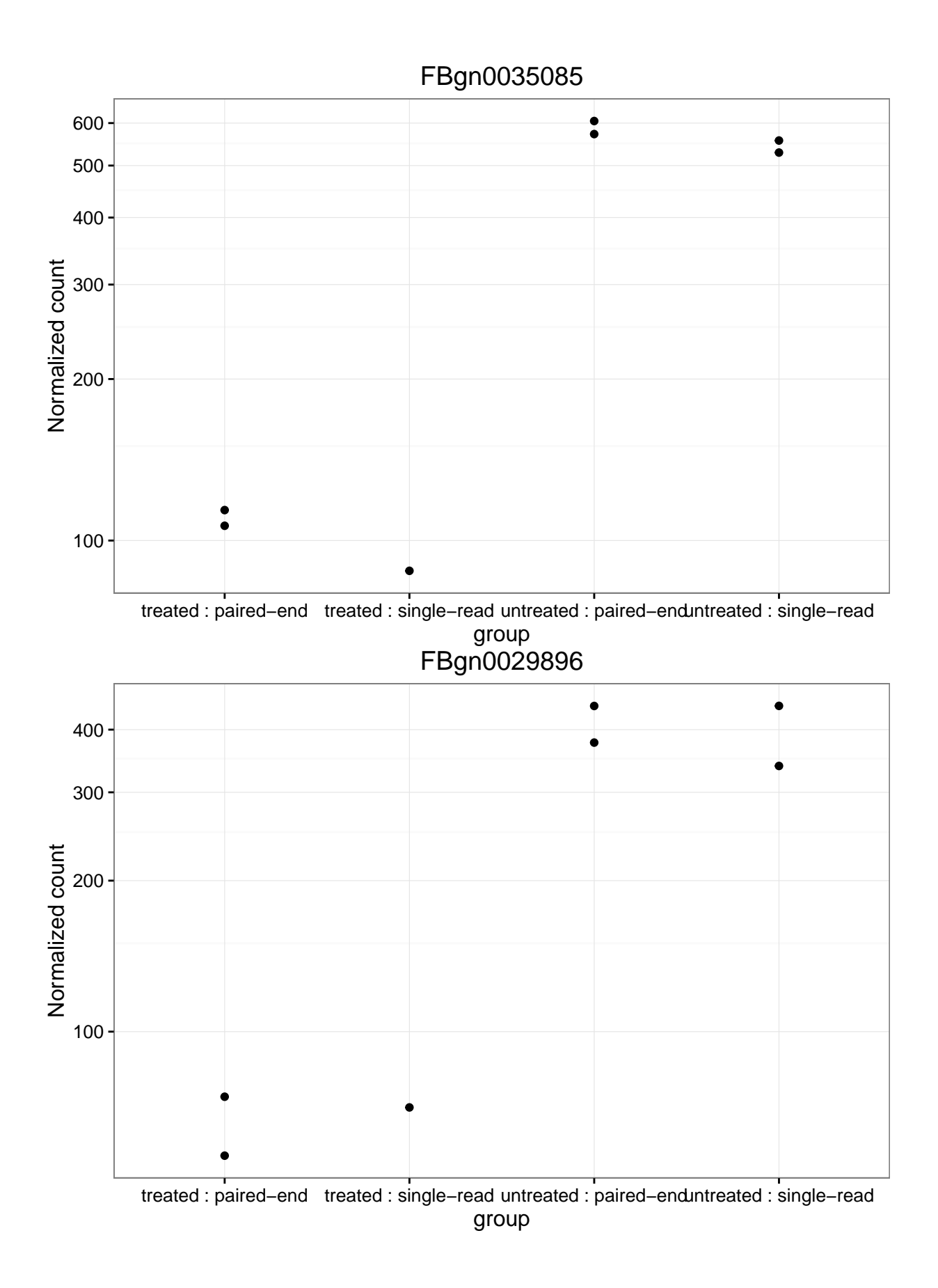

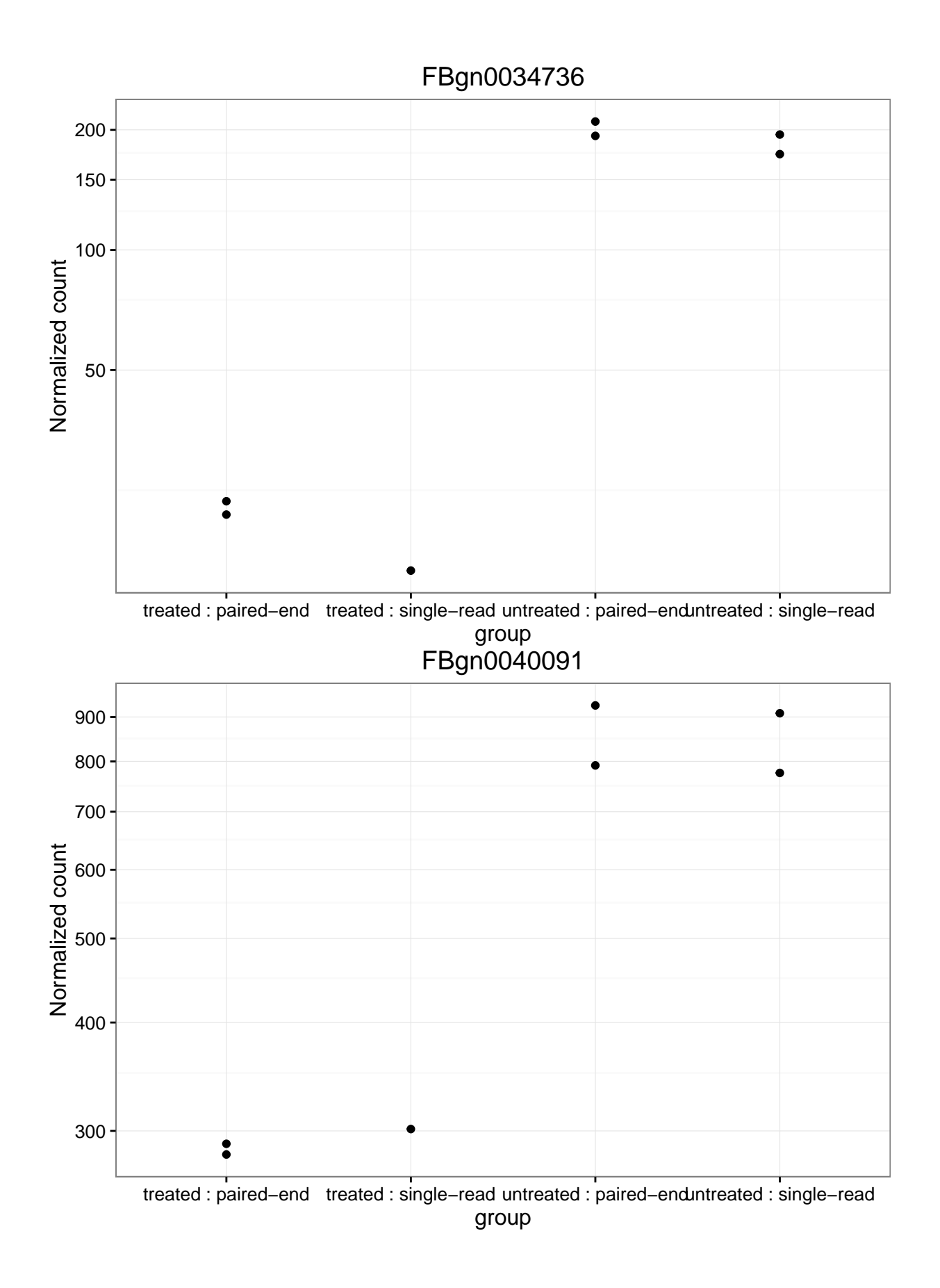

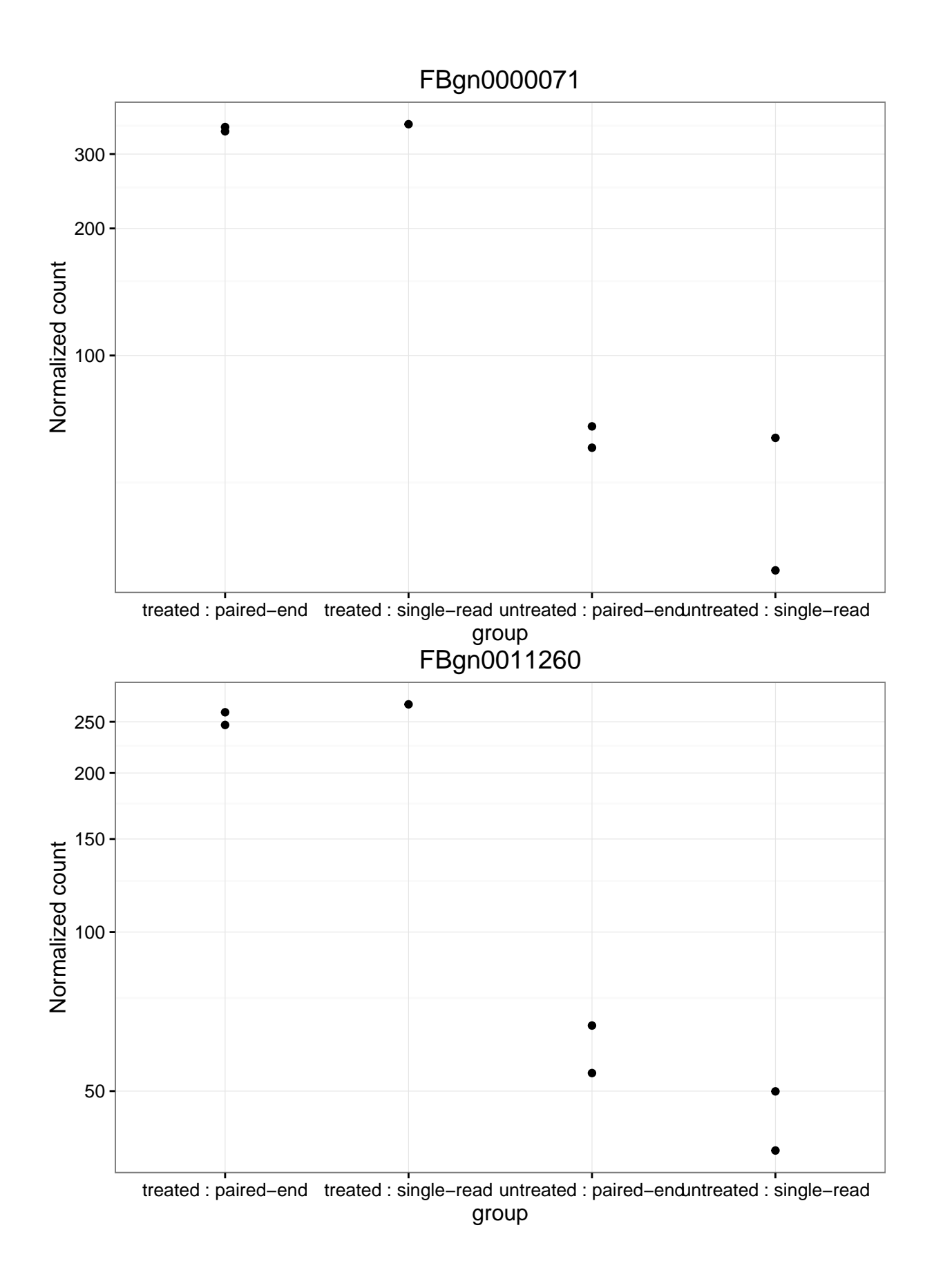

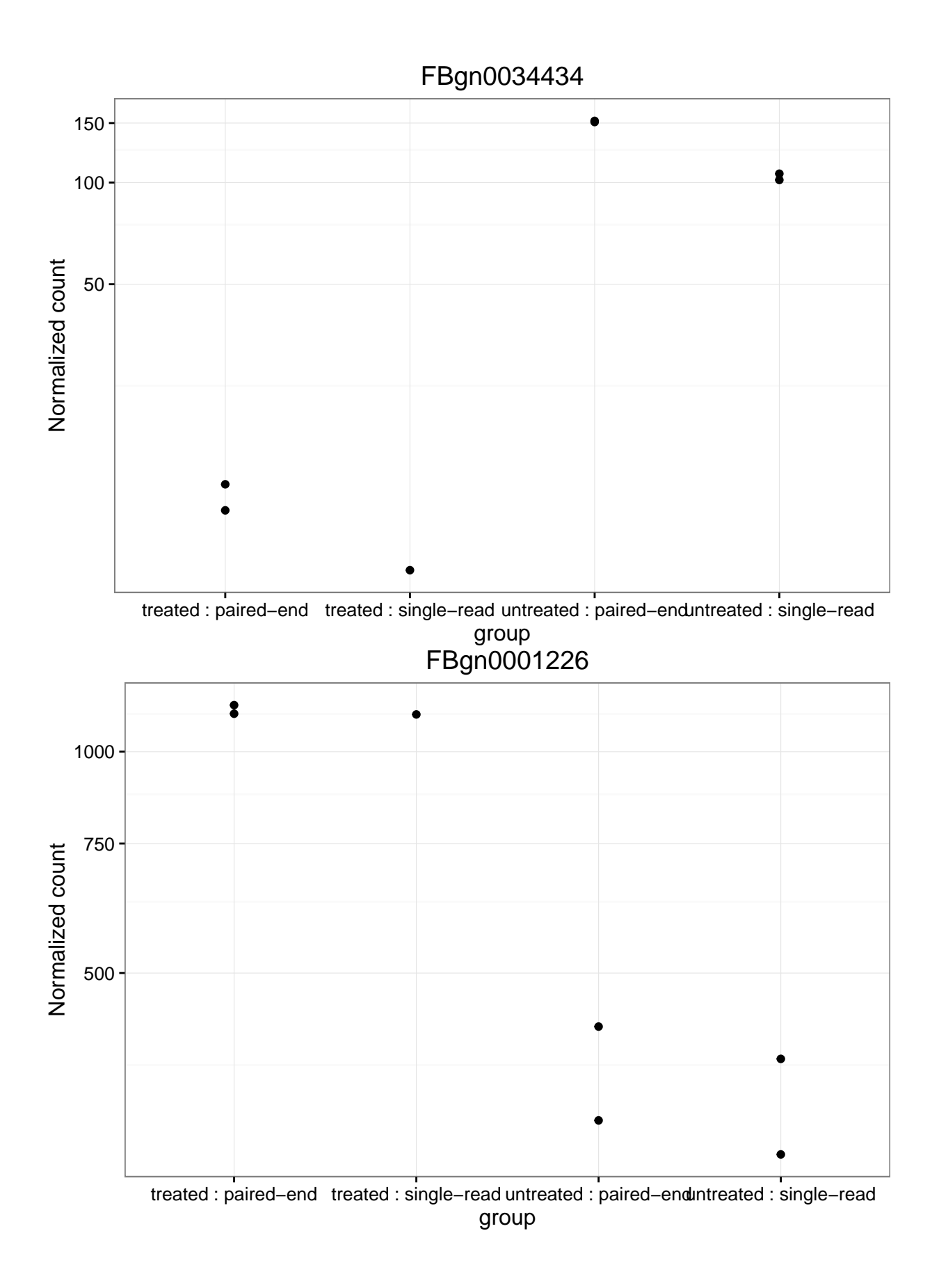

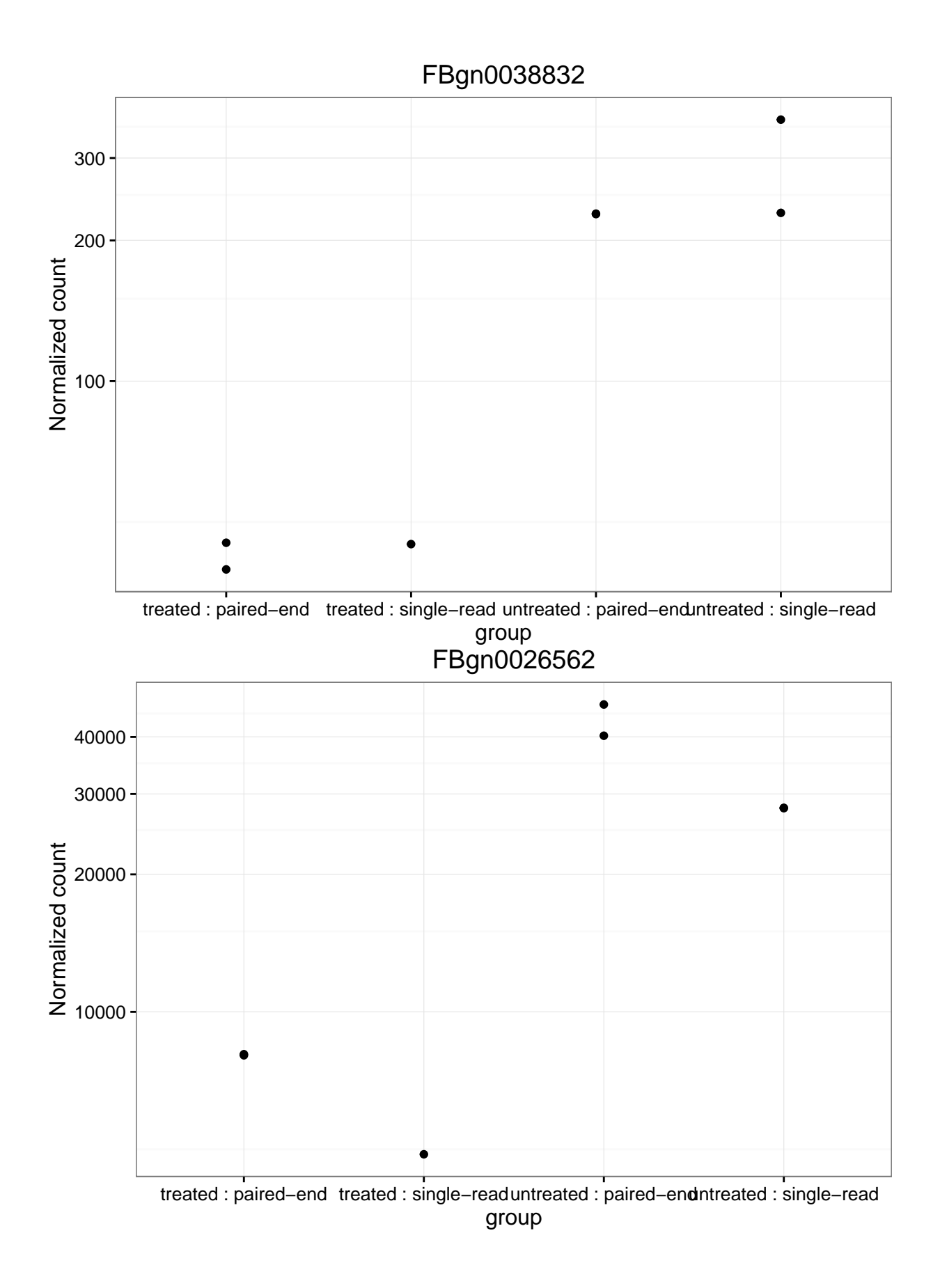

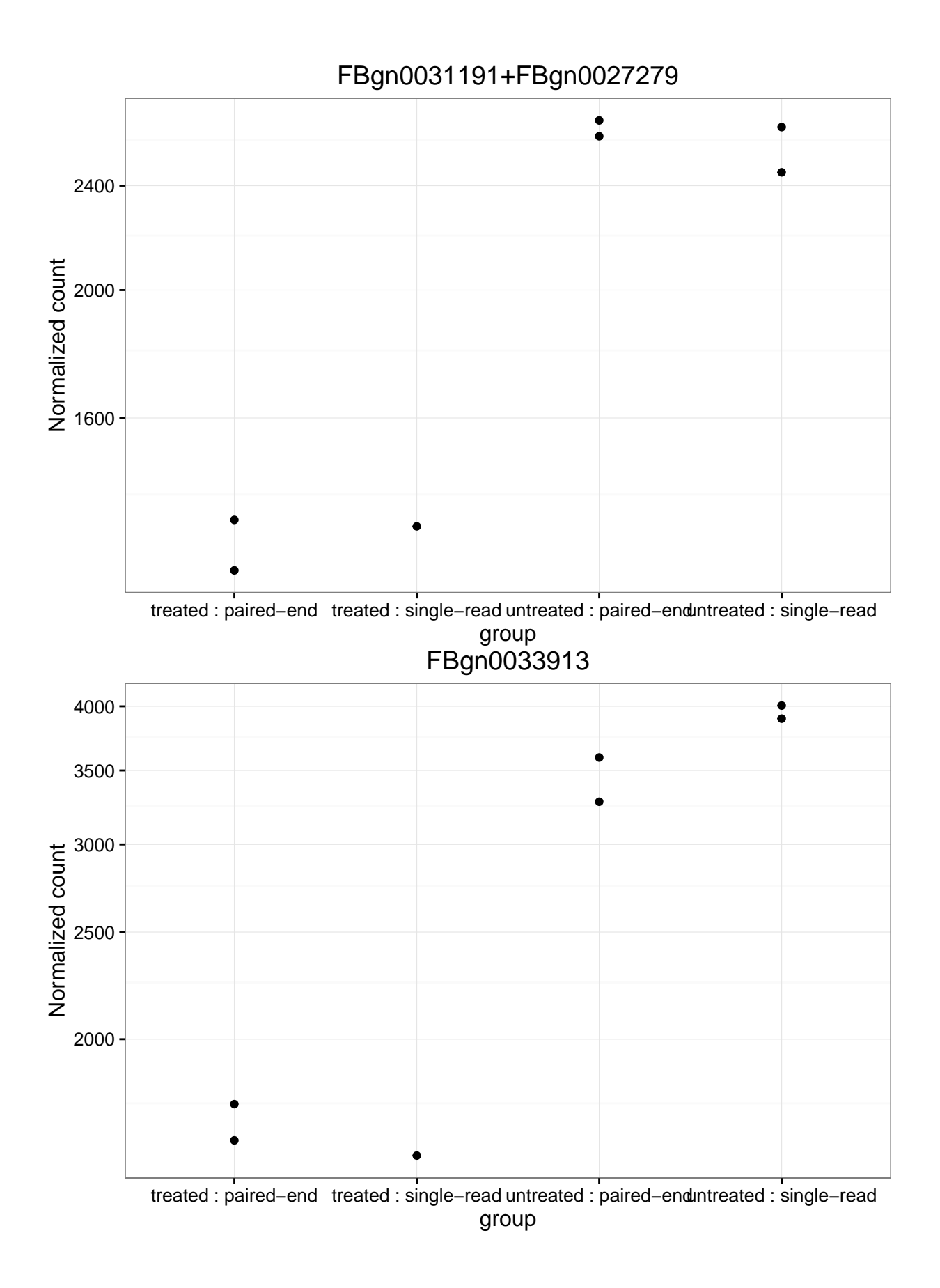

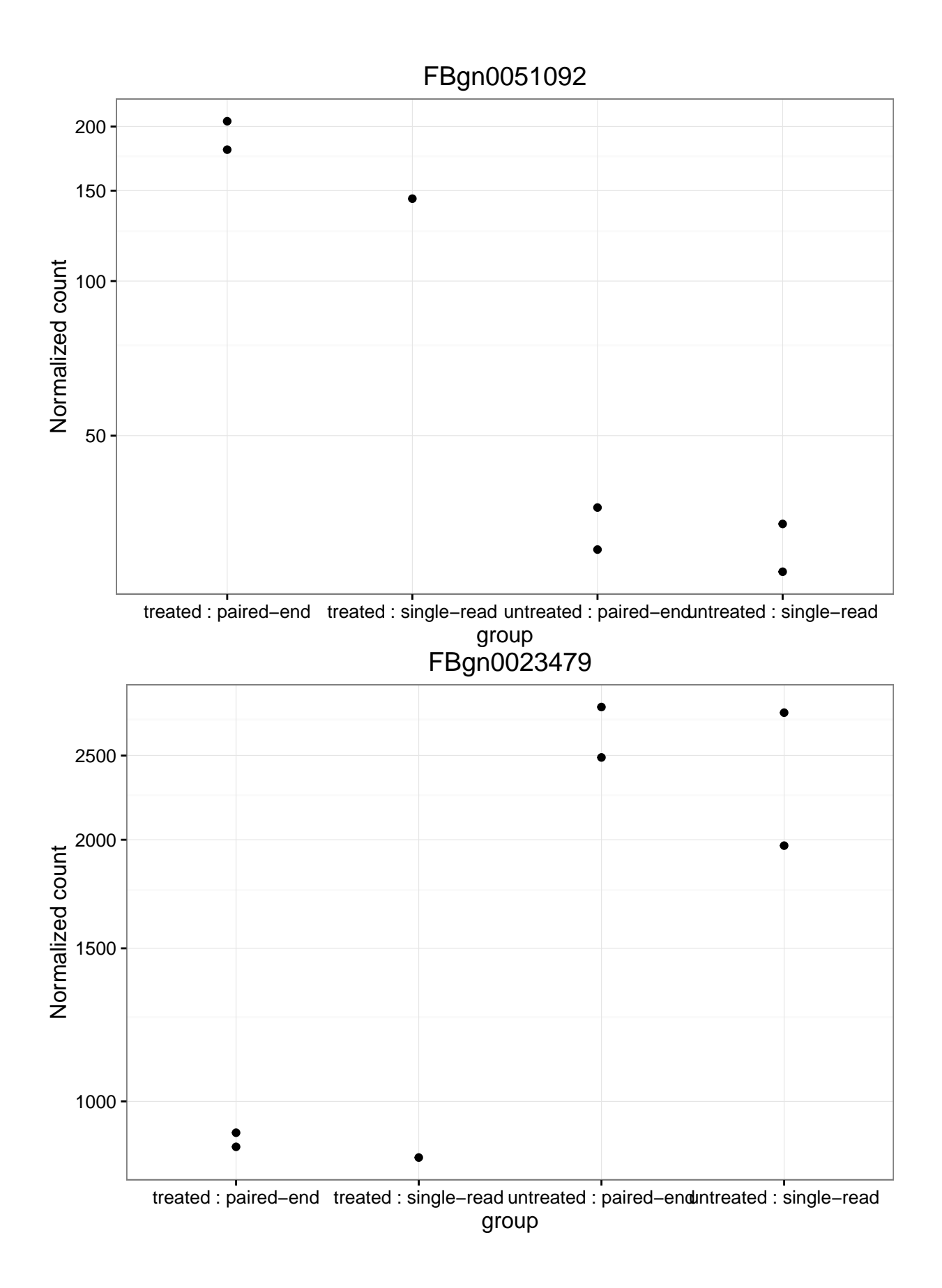

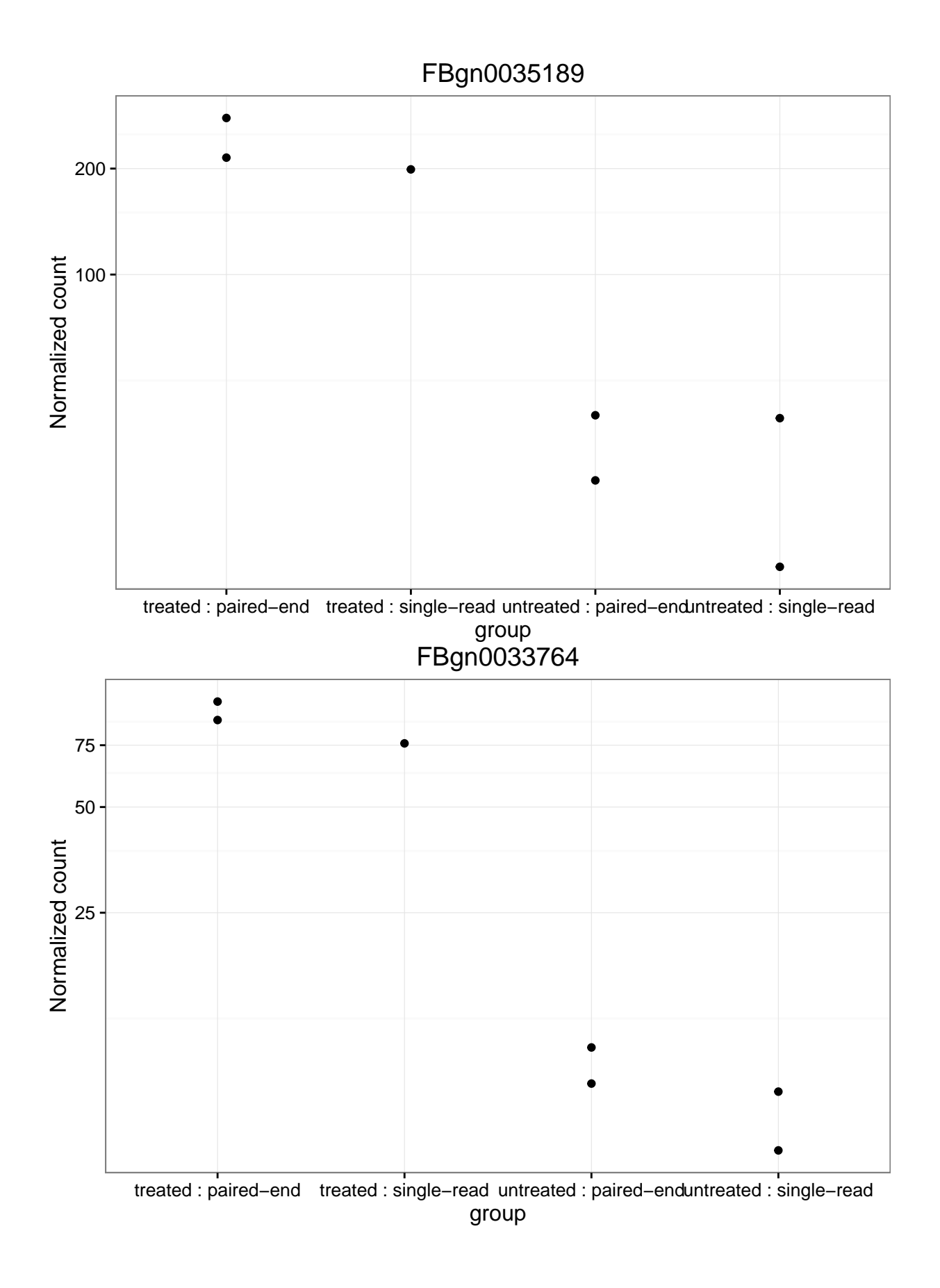

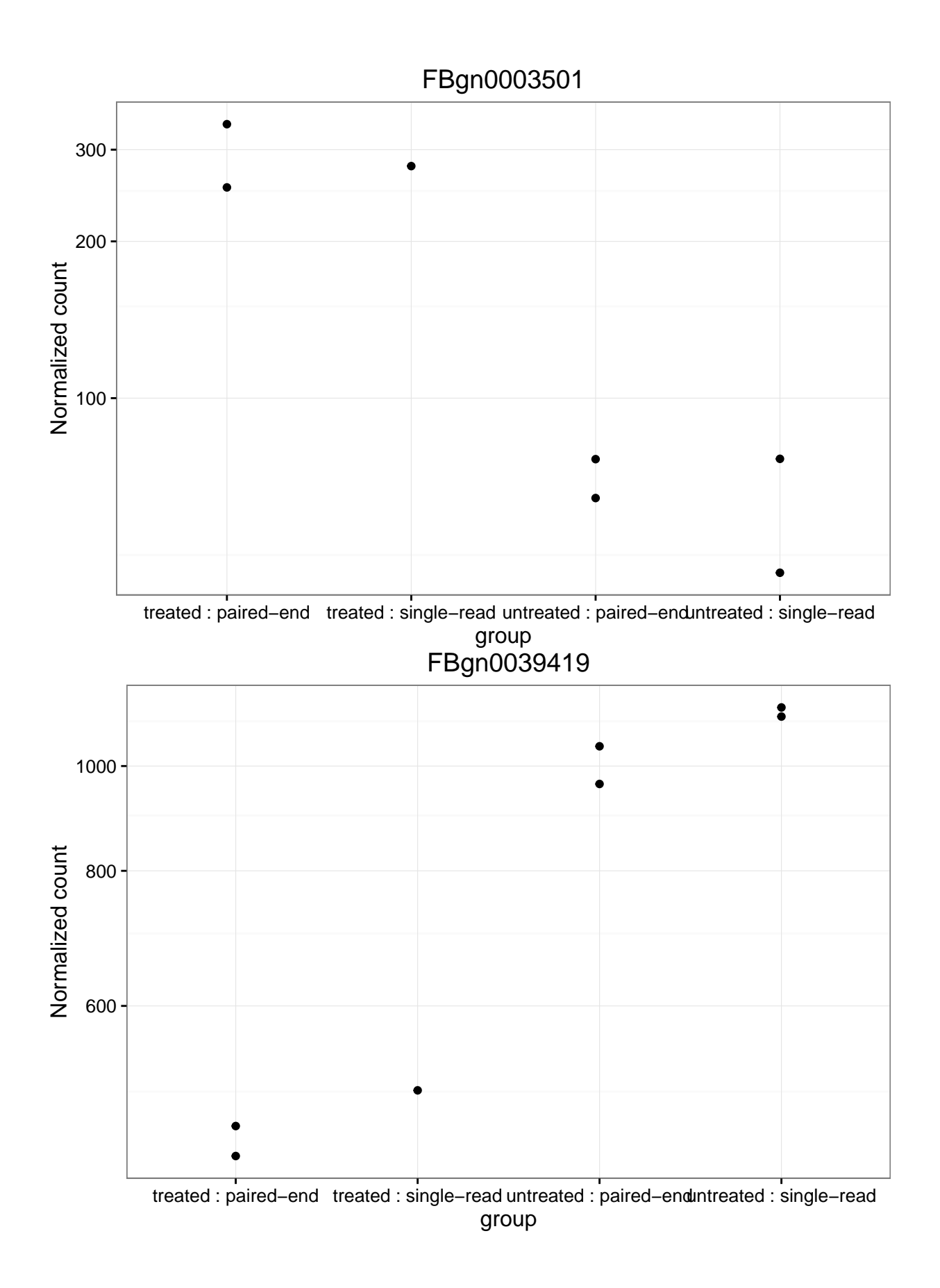

#### <span id="page-18-0"></span>**Reproducibility**

The input for this report was generated with DESeq2 (Love, Huber, and Anders, 2014) using version 1.11.42 and the resulting features were called significantly differentially expressed if their BH adjusted p-values were less than  $\alpha = 0.1$ . This report was generated in path /Users/lcollado/Dropbox/JHSPH/Code/regionReportSupp using the following call to DESeq2Report():

## DESeq2Report(dds = dds, project = "PDF report", intgroup = c("condition", ## "type"), outdir = "DESeq2-example", output = "DESeq2Report", ## device = "pdf", theme = theme\_bw(), output\_format = "pdf\_document")

Date the report was generated.

## [1] "2016-04-12 07:32:12 EDT"

Wallclock time spent generating the report.

## Time difference of 25.555 secs

R session information.

## Session info ----------------------------------------------------------------------------------------------------

```
## setting value
## version R version 3.3.0 alpha (2016-03-23 r70368)
## system x86_64, darwin13.4.0
## ui X11
## language (EN)
## collate en_US.UTF-8
## tz America/New_York
## date 2016-04-12
```
## Packages ----------------------------------------------------------------------------------------------------

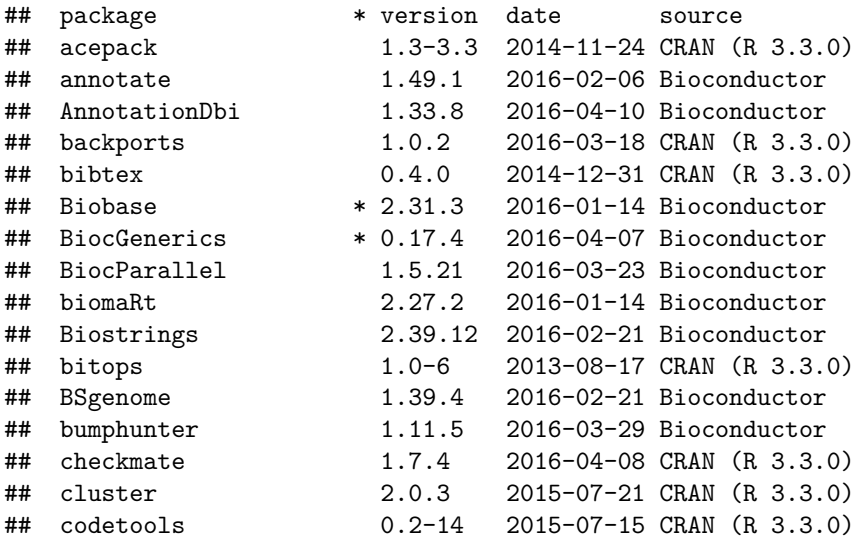

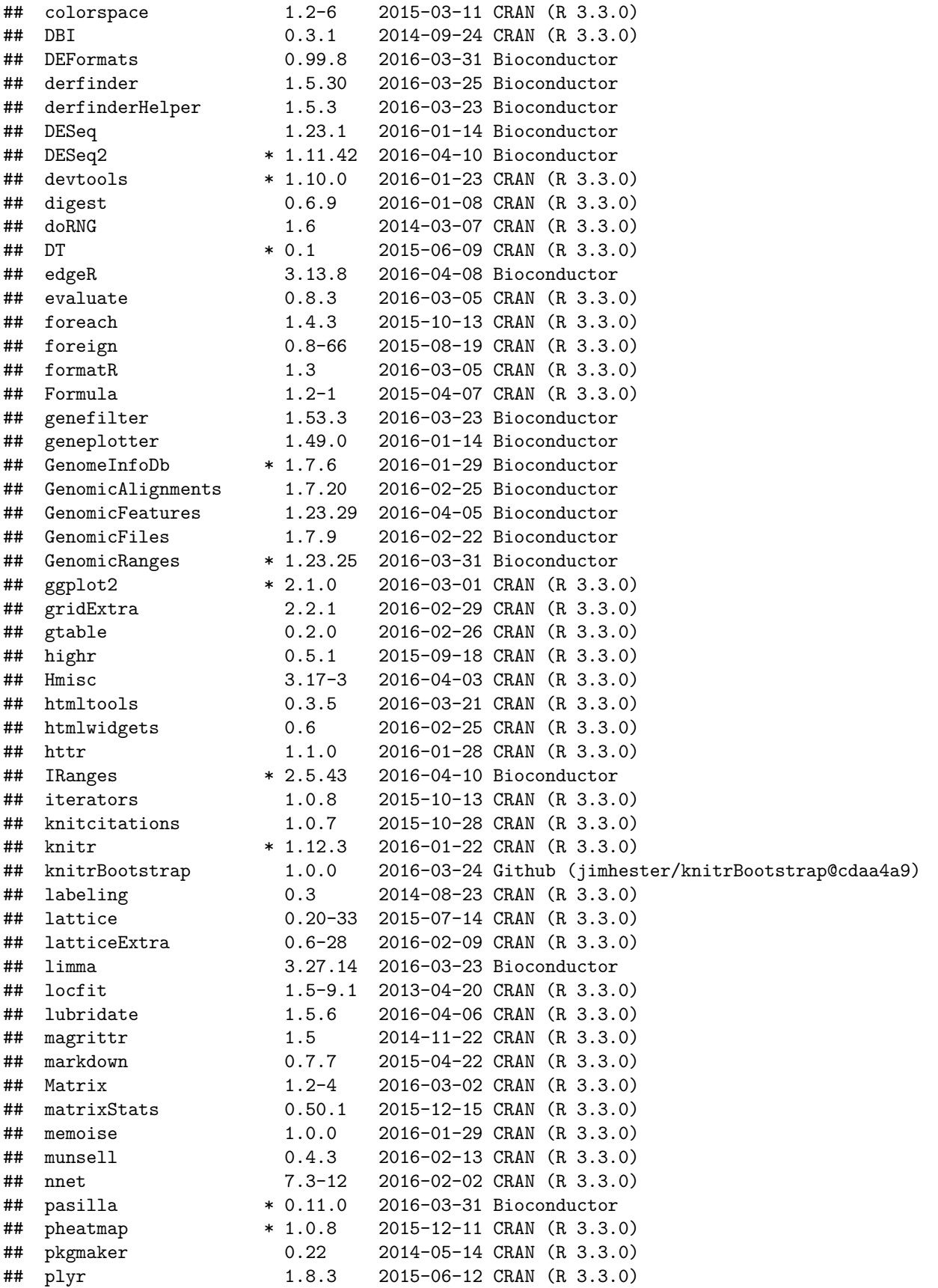

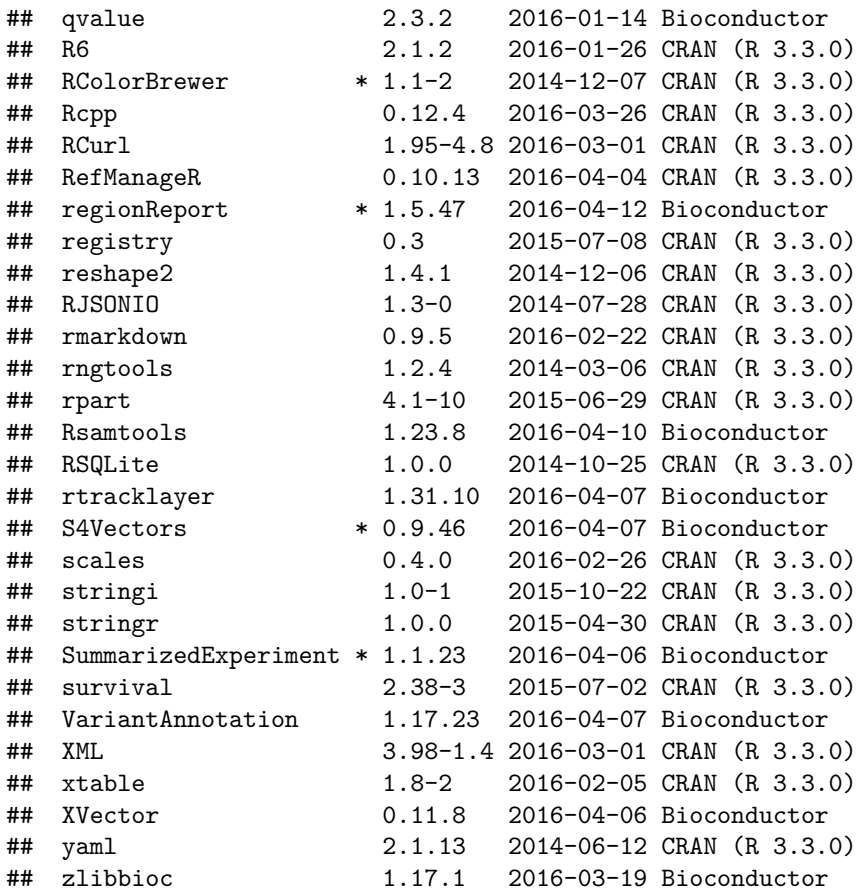

Pandoc version used: 1.17.0.3.

# <span id="page-20-0"></span>**Bibliography**

This report was created with regionReport (Collado-Torres, Jaffe, and Leek, 2015) using rmarkdown (Allaire, Cheng, Xie, McPherson, et al., 2016) while knitr (Xie, 2014) and DT (Xie, 2015) were running behind the scenes. pheatmap (Kolde, 2015) was used to create the sample distances heatmap. Several plots were made with ggplot2 (Wickham, 2009).

Citations made with knitcitations (Boettiger, 2015). The [BibTeX](http://www.bibtex.org/) file can be found [here.](DESeq2Report.bib)

[1] J. Allaire, J. Cheng, Y. Xie, J. McPherson, et al. rmarkdown: Dynamic Documents for R. R package version 0.9.5. 2016. URL: https://CRAN.R-project.org/package=rmarkdown.

[2] C. Boettiger. knitcitations: Citations for 'Knitr' Markdown Files. R package version 1.0.7. 2015. URL: https://CRAN.R-project.org/package=knitcitations.

[3] L. Collado-Torres, A. E. Jaffe and J. T. Leek. "regionReport: Interactive reports for regionbased analyses". In: F1000Research 4 (2015), p. 105. DOI: 10.12688/f1000research.6379.1. URL: http://f1000research.com/articles/4-105/v1.

[4] R. Kolde. pheatmap: Pretty Heatmaps. R package version 1.0.8. 2015. URL: https://CRAN.Rproject.org/package=pheatmap.

[5] M. I. Love, W. Huber and S. Anders. "Moderated estimation of fold change and dispersion for RNA-seq data with DESeq2". In: Genome Biology 15 (12 2014), p. 550. DOI: 10.1186/s13059-014-0550-8.

[6] H. Wickham. ggplot2: Elegant Graphics for Data Analysis. Springer-Verlag New York, 2009. ISBN: 978-0-387-98140-6. URL: http://ggplot2.org.

[7] Y. Xie. DT: A Wrapper of the JavaScript Library 'DataTables'. R package version 0.1. 2015. URL: https://CRAN.R-project.org/package=DT.

[8] Y. Xie. "knitr: A Comprehensive Tool for Reproducible Research in R". In: Implementing Reproducible Computational Research. Ed. by V. Stodden, F. Leisch and R. D. Peng. ISBN 978-1466561595. Chapman and Hall/CRC, 2014. URL: http://www.crcpress.com/product/isbn/9781466561595.